## FAQS

How many items can I have out at once?

Up to 3 items.

How long are items on loan?

For 14 days.

Return

## Can I return an item early?

Yes, if you go to the "My Books" tab, there is an option to return. On the computer, you have to click "My Books" and then "List View" to see it.

## Can I renew my items?

If it is within 3 days of the loan expiring *and* if the item has no holds on it, you will see an option to renew appear in the "My Books" tab. Once renewed, you must redownload the item.

My Sister, the Serial Killer Braithwaite, Oyinkan Happy eBook Reading!

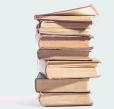

Using Cloud Library for eBooks & eAudiobooks

**cloudLibrary**<sup>™</sup>

Morristown & Morris Township Library 1 Miller Rd Morristown, NJ, 07960 973-538-6161

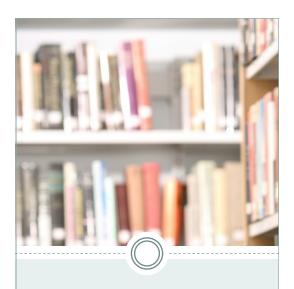

# Devices

You can use Cloud Library on any computer, smartphone, or tablet; android or iOS (iPhones, iPads, and Macs).

Any device that allows you to download an app will work.

On iOS you can find it in your App store.

On Android, you can find it in your Play Store. In both the App and Play Store, search for "Cloud Library". This is the icon for the correct app:

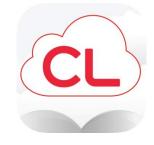

You can also get the app by going to:

www.yourcloudlibrary.com

Then click on the "get the app" option on the top menu, and you will see this:

### get started | choose your app

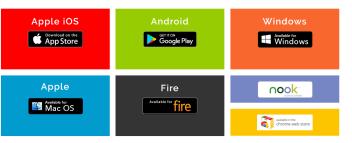

Once you have downloaded the app follow the prompts to fill out your information, and log in using your library card number and PIN.

# Using the App

Also at:

www.yourcloudlibrary.com you can find many great resources to help you use your new App!

In the top menu, hover over "support", you will see this:

#### support

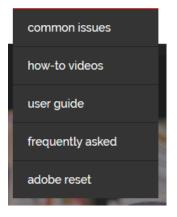

You can then choose from Common Issues; how-to videos, user guide, and more!

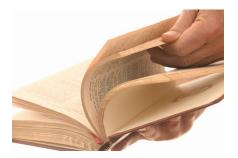